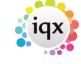

2024/05/20 13:33 1/2 Disabling Search Hints

## **Disabling Search Hints**

## (2.3.4+)

The text can be temporarily hidden by clicking Hints button.

To access this feature - People - Search

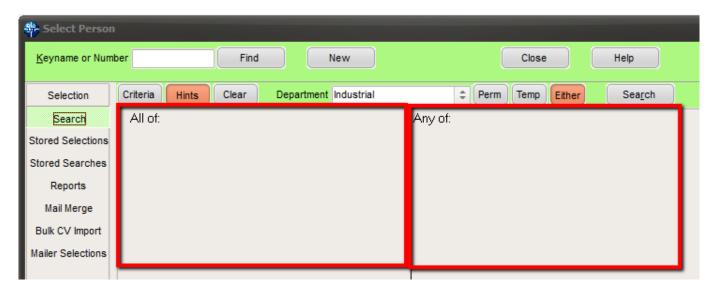

The text can be permanently hidden through User Layout Settings. This requires system administrator configuration for each user.

To permanently switch off hints - Maintenance - Users - Select Users - layout settings - Search on 'hints' - Click the Hide Search Criteria Hints button.

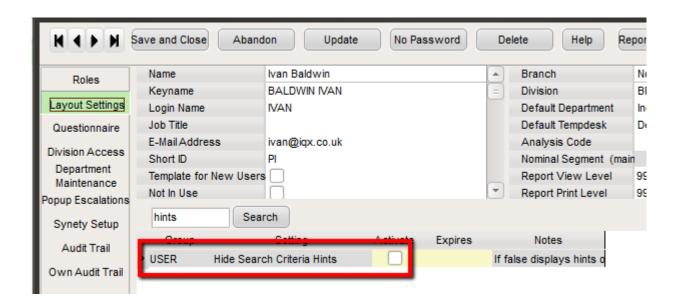

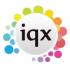

2024/05/20 13:33 2/2 Disabling Search Hints

From:

https://iqxusers.co.uk/iqxhelp/ - iqx

Permanent link:

https://iqxusers.co.uk/iqxhelp/doku.php?id=disablinghints

Last update: 2017/12/01 16:35

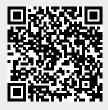